# Путешествуй на Хайнань и сёрфи без границ с VPN

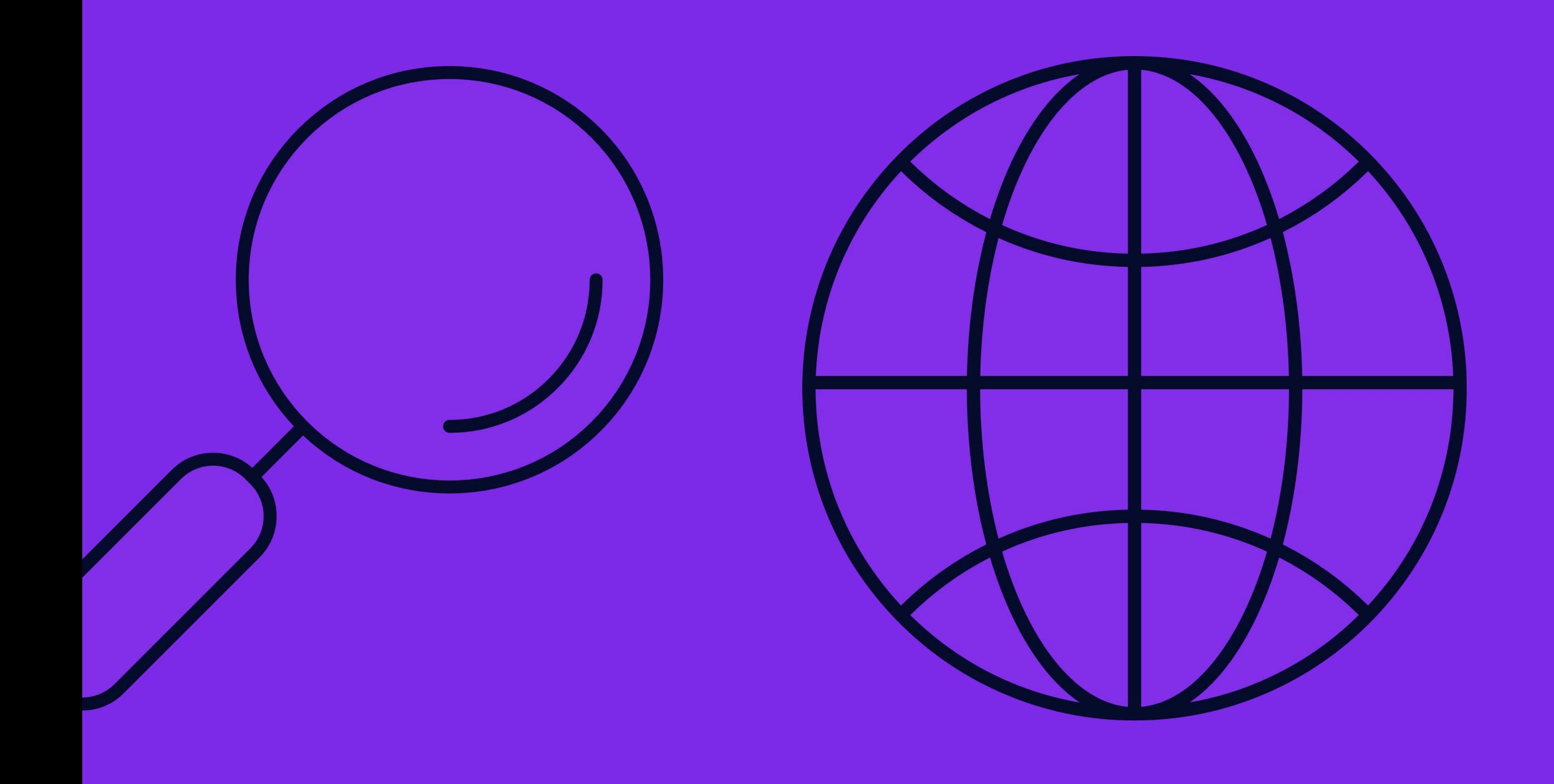

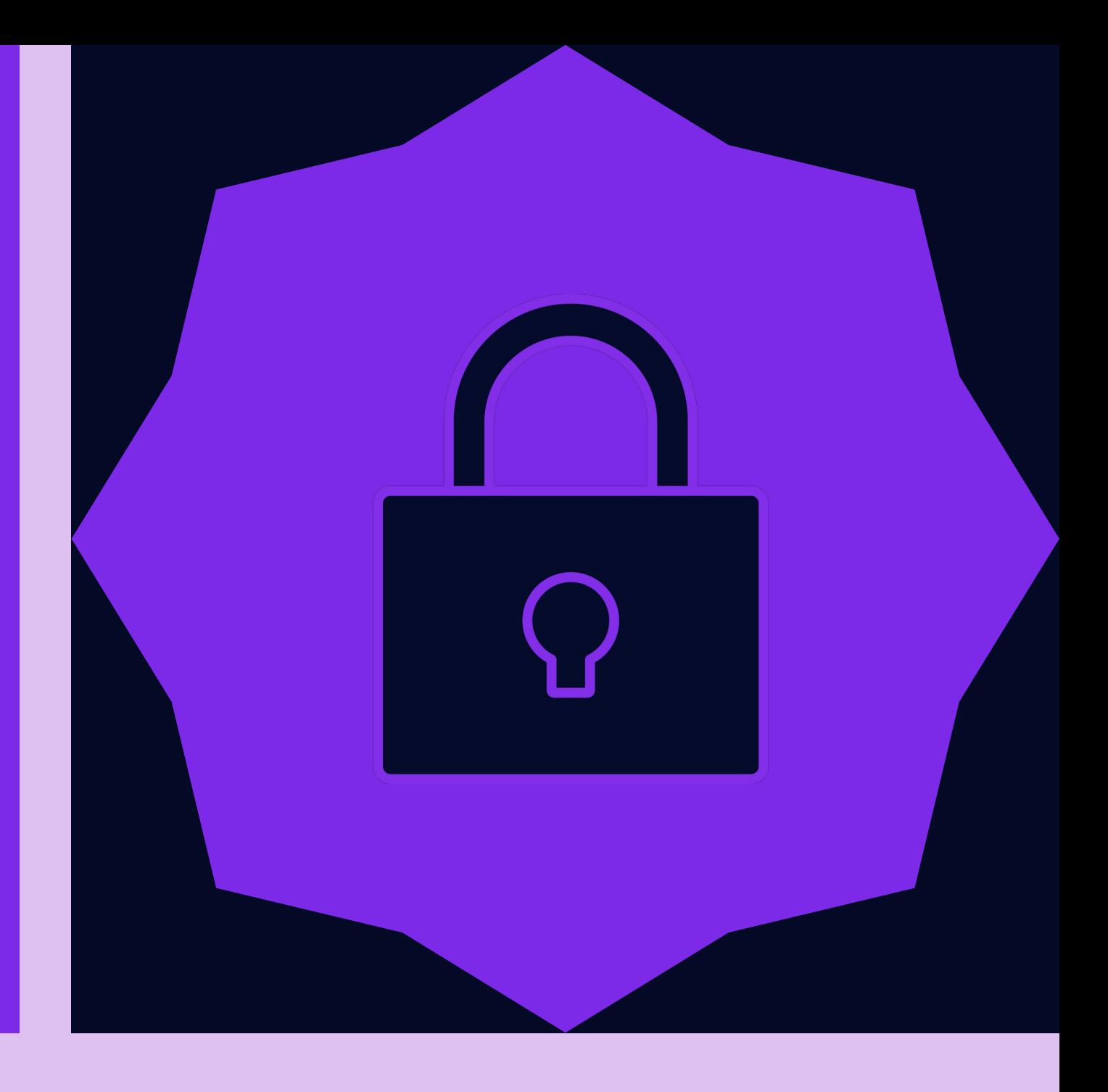

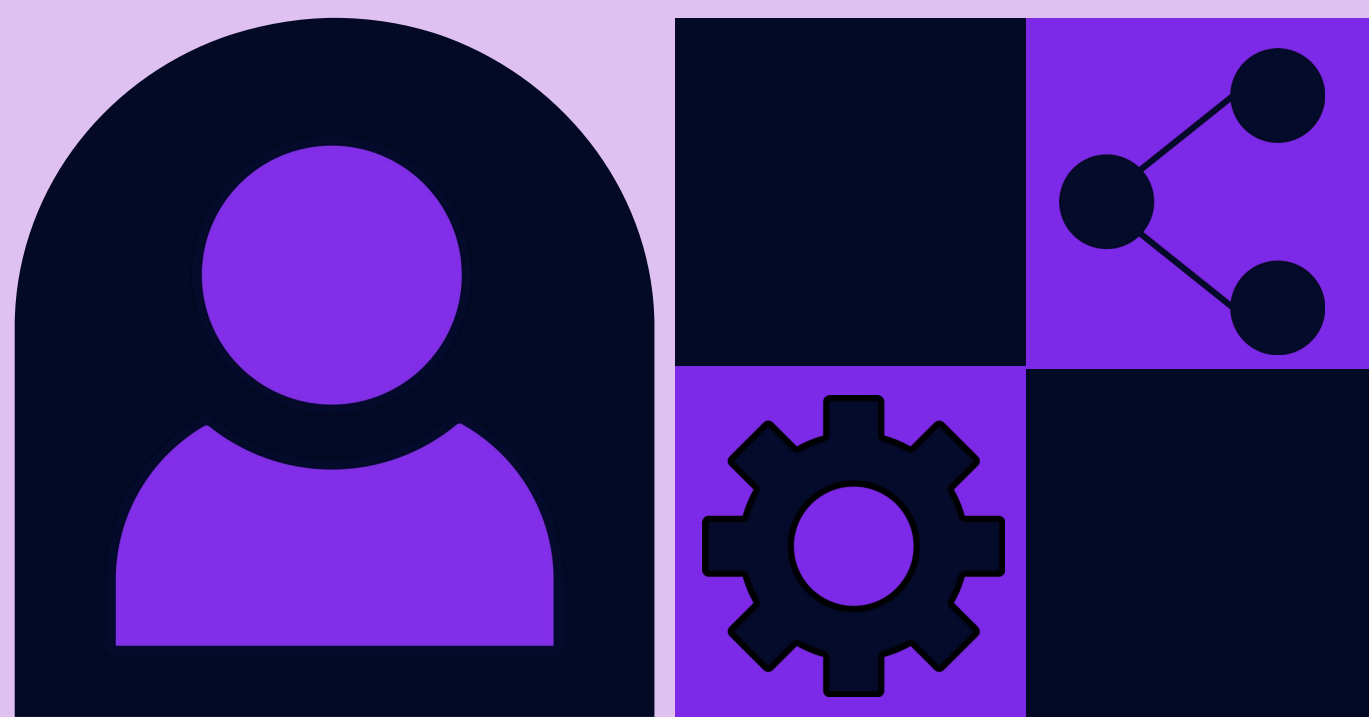

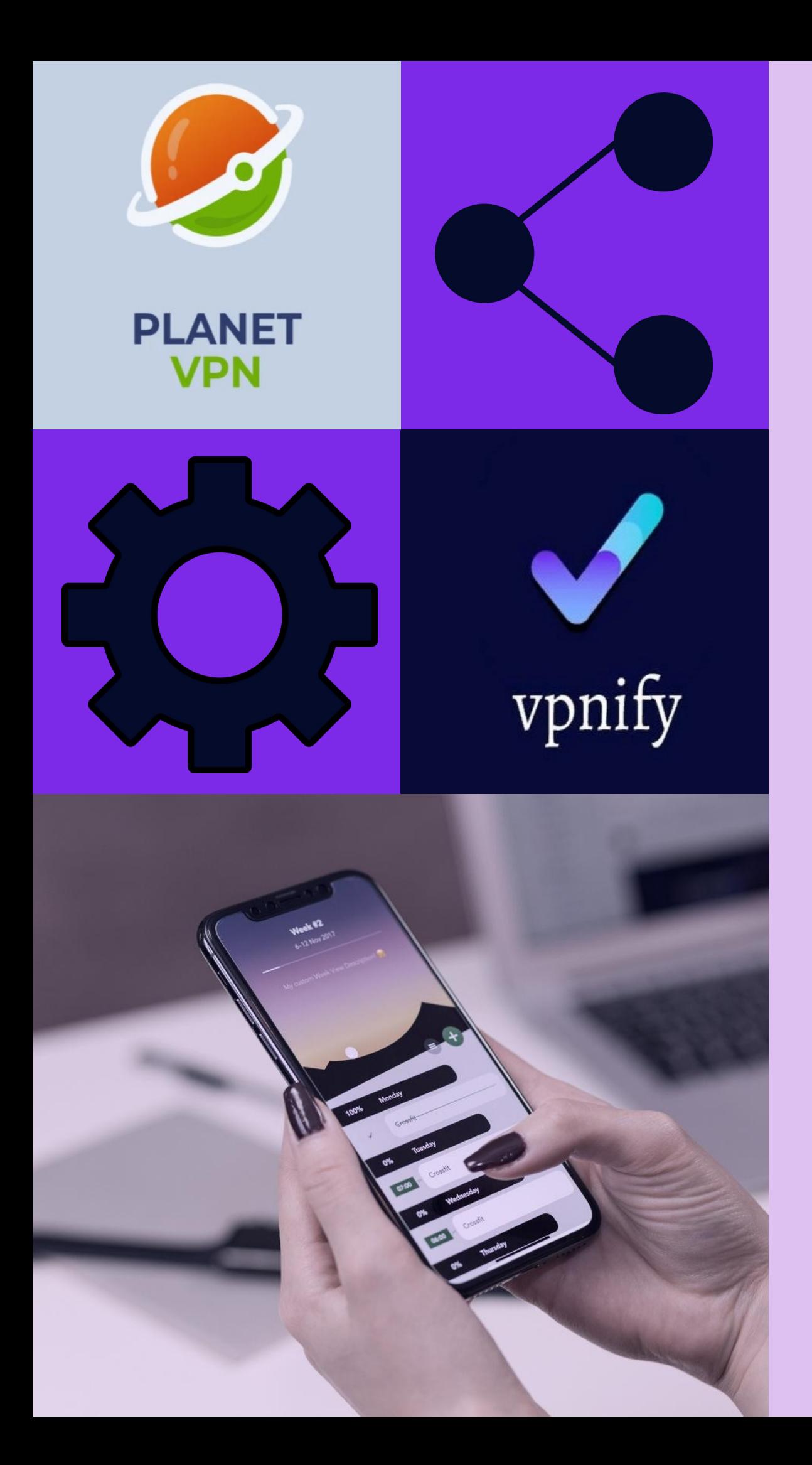

## Список бесплатных VPN программ

• Доступен для пользователей IPhone и Android.

• Доступен для пользователей IPhone и Android.

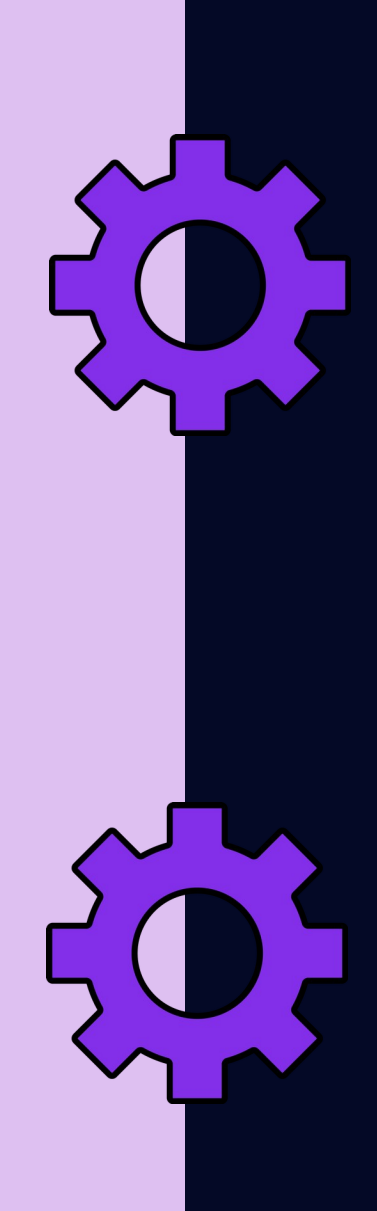

## **Free VPN Proxy by Planet VPN**

### **VPNIFY**

# Инструкция по установки

 Откройте приложение "VPNIFY". Если требуется регистрация или вход, выполните необходимые действия. Следуйте инструкциям в приложении, чтобы настроить VPNсоединение. Подключитесь к выбранному серверу VPN. Обратите внимание, что интерфейсы и процедуры могут отличаться в зависимости от версии приложения или операционной системы устройства. Всегда следуйте официальной документации и рекомендациям по безопасности при использовании VPN-

Откройте "App Store" на вашем iPhone. В строке поиска введите "VPNIFY" и коснитесь "Поиск". Найдите приложение "VPNIFY" в результатах поиска и коснитесь его. Нажмите на иконку загрузки (обычно облако или кнопка "GET") рядом с названием приложения. После установки найдите и откройте приложение VPNIFY на главном экране вашего

### Для пользователей IOS

Откройте "Play Маркет" на вашем устройстве. В строке поиска введите "VPNIFY" и нажмите "Поиск" .Найдите приложение "VPNIFY" в результатах поиска и коснитесь его. Нажмите "Установить" и дождитесь завершения установки. После установки нажмите "Открыть" или найдите иконку VPNIFY на главном экране или в меню приложений

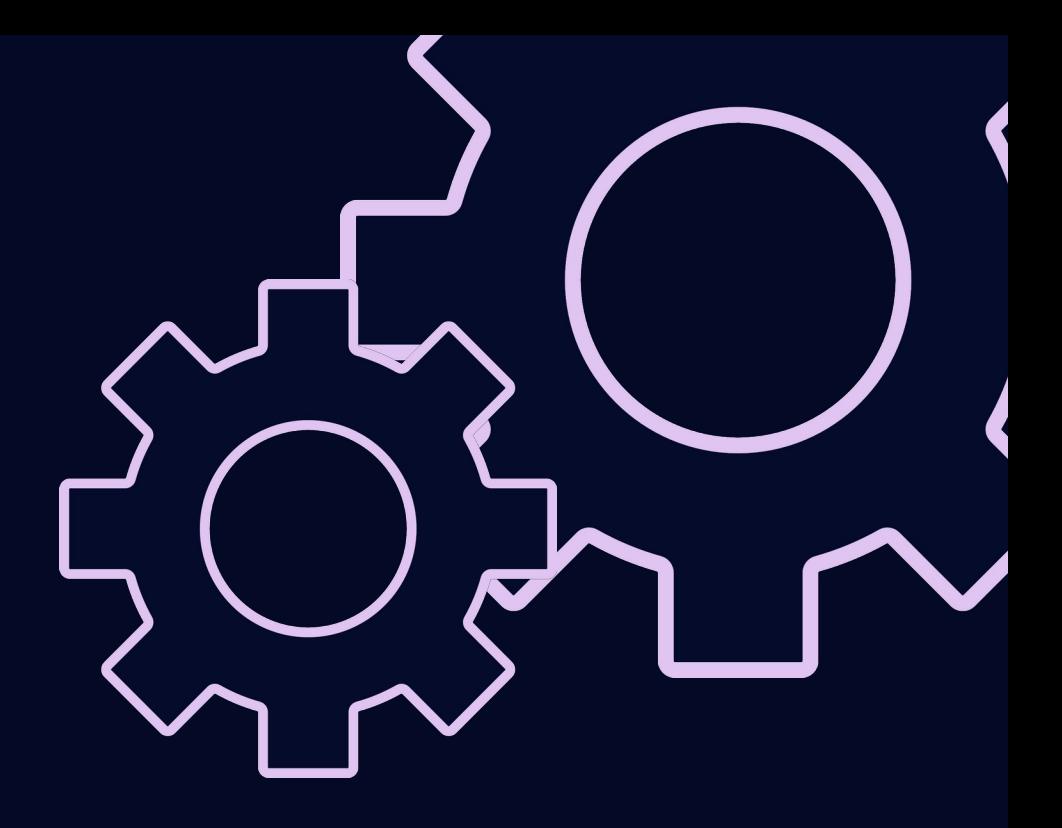

### Для пользователей Android

### Общие шаги установки

### для обоих устройств

# С НАИЛУЧШИМИ ПОЖЕЛАНИЯМИ!

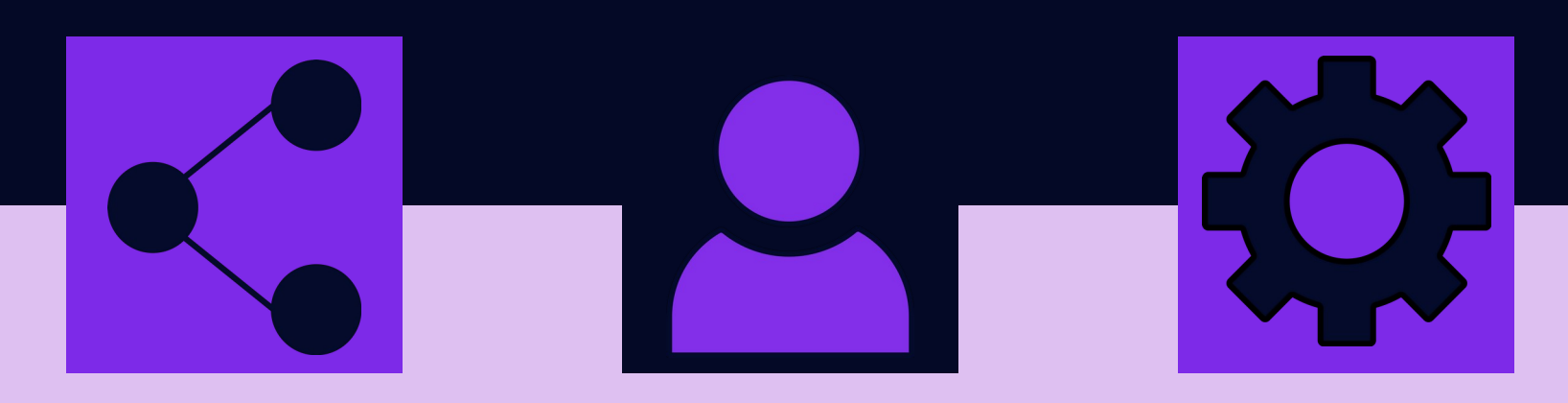

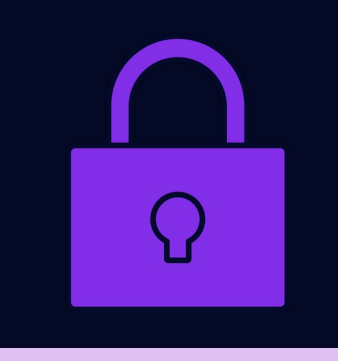